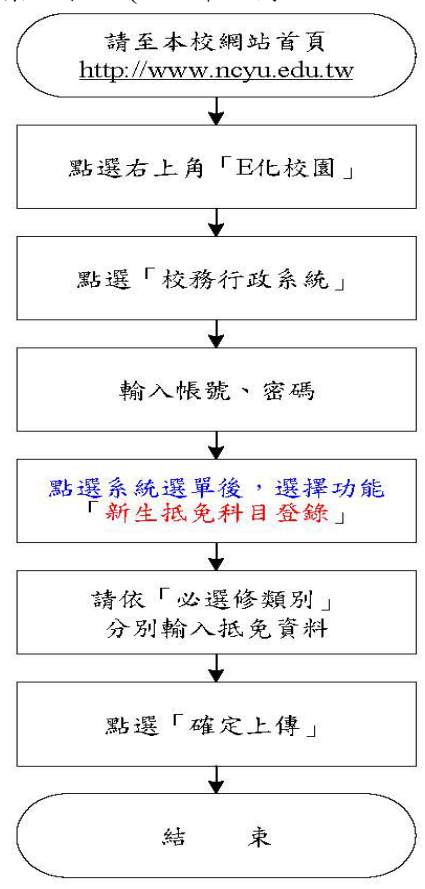

1.學分抵免作業流程:(112 年 8 月 16 日~112 年 9 月 8 日)申請學分抵免。

(112 年 9 月 11、12 日)繳交「原校歷年成績單正本」乙份至各校區教務單位。 (112 年 9 月 19 日起)查詢審核結果。

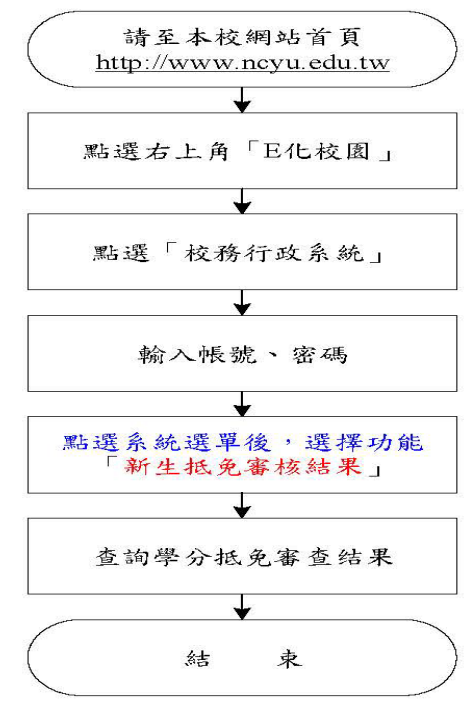

2.(加退選期間 112 年 9 月 22 日前)退選已獲核准課程。

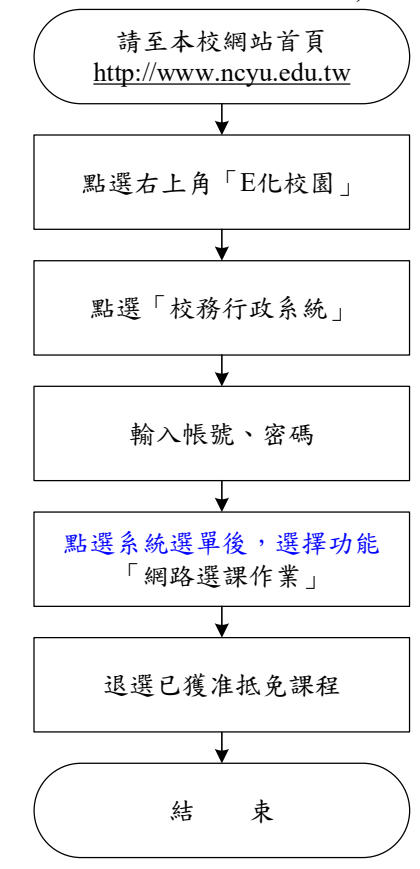

2.注意事項:

- (1)112 年 9 月 11 、 12 日繳交「原校歷年成績單正本」乙份。 研究所新生曾俢習研究所課程者或新生(重考生)曾在他校就讀持有成績單者, 請於開學繳交「原校歷年成績單正本」至各校區教務單位。
- (2)校務行政系統網址:[https://web085004.adm.ncyu.edu.tw](https://web085004.adm.ncyu.edu.tw/)
- (3)查詢「必選修科目冊」,研究所、大學部新生適用 111 學年度標準。

網址: [https://web085004.adm.ncyu.edu.tw/webcourse/course\\_rpt.aspx](https://web085004.adm.ncyu.edu.tw/webcourse/course_rpt.aspx),

- (4)進入「學分抵免作業系統」,請依「必選修類別」分別輸入,確認資料無誤後 點選「確定上傳」,即無法更改抵免資料。
- (5)研究所備取遞補生請於辦理遞補報到後 3 日上網申請學分抵免作業。
- (6)112年9月19日起,請至本校 E 化校園→校務行政系統→系統選單→「抵免科 目查詢」查詢學分抵免審核結果。
- (7)獲准抵免之課程若系統已預先設定至選課檔內,請於 112 年 9 月 22 日前辦理 退選。